# **EFECTUAR A LIGAÇÃO**

Siga os passos de acordo com a ordem apresentada para assegurar que o volume do LaCie 2big Thunderbolt 2 fica correctamente montado no seu computador. Por padrão, as unidades estão configuradas para o modo FAST (consulte [Gerir o RAID\)](http://manuals.lacie.com/pt/manuals/2big-tbt2/raid) e formatadas para Mac (HFS+ journaled).

### WINDOWS E O LACIE 2BIG

Como o LaCie 2big está pré-configurado para Mac, os utilizadores do Windows têm de limpar os discos rígidos quando ligarem o dispositivo ao computador pela primeira vez. Encontram-se apresentadas abaixo as indicações relativas à limpeza dos discos rígidos [\(Windows only - clean the hard drives](http://manuals.lacie.com/pt/manuals/2big-tbt2/connection#windows-only-clean-the-hard-drives)).

## LIGAR A INTERFACE E OS CABOS DE ALIMENTAÇÃO

1. Retire o painel lateral para aceder às ligações da interface e de alimentação. Coloque uma mão na parte frontal do dispositivo para garantir o equilíbrio e utilize a outra mão para empurrar a parte traseira do painel e retirá-lo da estrutura. **Importante:** Poderá ser necessária uma pressão adicional para retirar o painel lateral da ranhura.

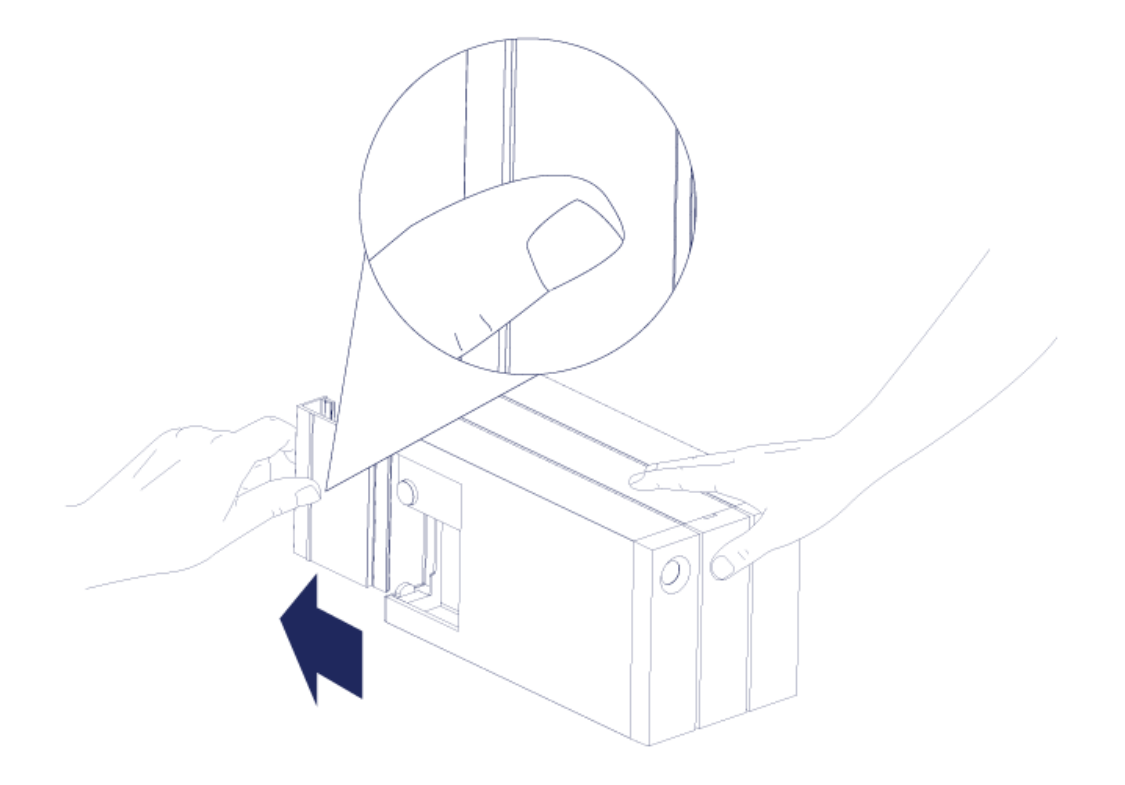

- 2. Ligue a fonte de alimentação incluída pela ordem seguinte:
	- 1. A porta de alimentação do LaCie 2big.
	- 2. Uma tomada eléctrica activa.

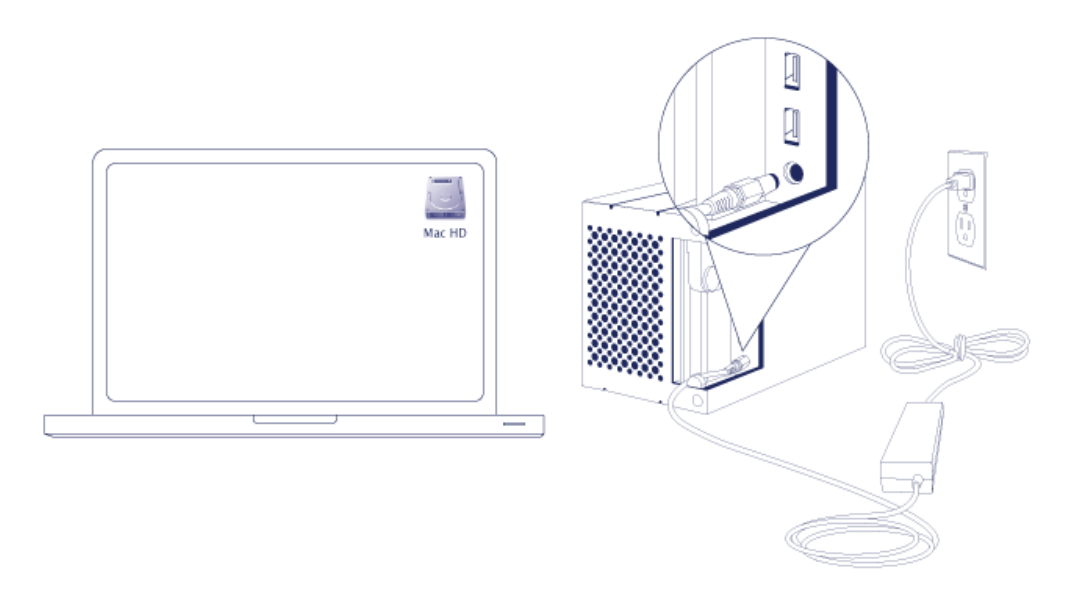

3. Ligue o LaCie 2big ao seu computador. Ligue uma extremidade do cabo ao LaCie 2big e a outra extremidade

a uma porta compatível do seu computador.

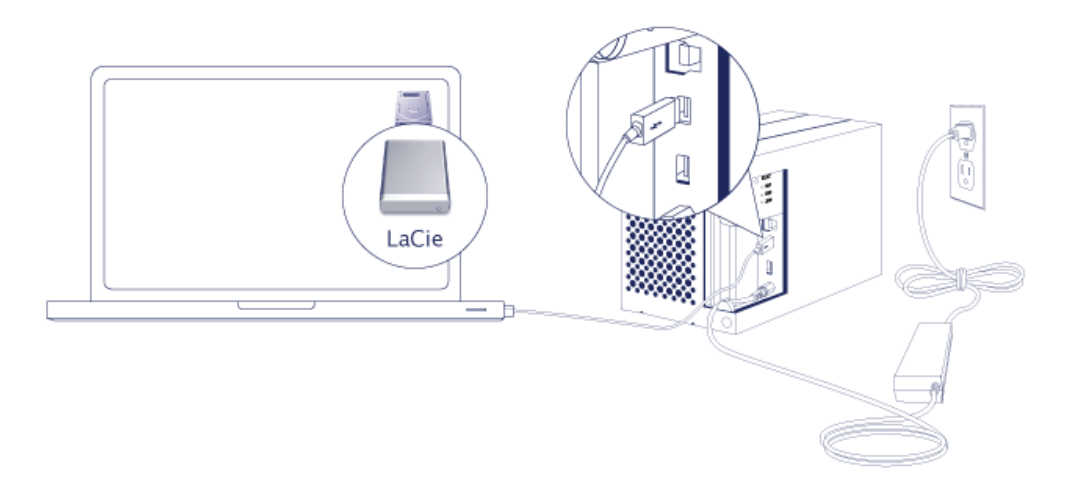

- Thunderbolt 2 (Mac): Use o cabo com tecnologia Thunderbolt incluído. A segunda porta com tecnologia Thunderbolt 2 da estrutura pode ser utilizada para efectuar a ligação em cadeia de ecrãs e dispositivos compatíveis (consulte [Ligação em cadeia \(apenas Thunderbolt 2\)\)](http://manuals.lacie.com/pt/manuals/2big-tbt2/daisy-chain).
- USB 3.0 (PC/Mac): Use o cabo USB 3.0 incluído. As velocidades de transferência USB 3.0 apenas estão disponíveis ao ligar o LaCie 2big a um computador com uma porta USB 3.0.
- 4. O LaCie 2big ligar-se-á automaticamente se o seu computador estiver ligado.
	- **Utilizadores de Mac:** O volume será montado no ambiente de trabalho.
	- **Utilizadores do Windows:** Limpe os discos rígidos antes de os formatar para o Windows. Consulte a nota abaixo.
- 5. Substitua o painel lateral para proteger as ligações por cabo. **Importante:** Poderá ser necessária uma pressão adicional para voltar a colocar o painel lateral na ranhura.

#### Apenas Windows - limpar os discos rígidos

Como os discos rígidos estão formatados para Mac (HFS+), todas as partições têm de ser eliminadas, incluindo a partição EFI. A gestão de discos do Windows não pode eliminar a partição EFI, logo, terá de executar o **Diskpart**, um utilitário independente do Windows. Para obter informações adicionais sobre o Diskpart, clique [here](http://support.microsoft.com/kb/300415/en-us).

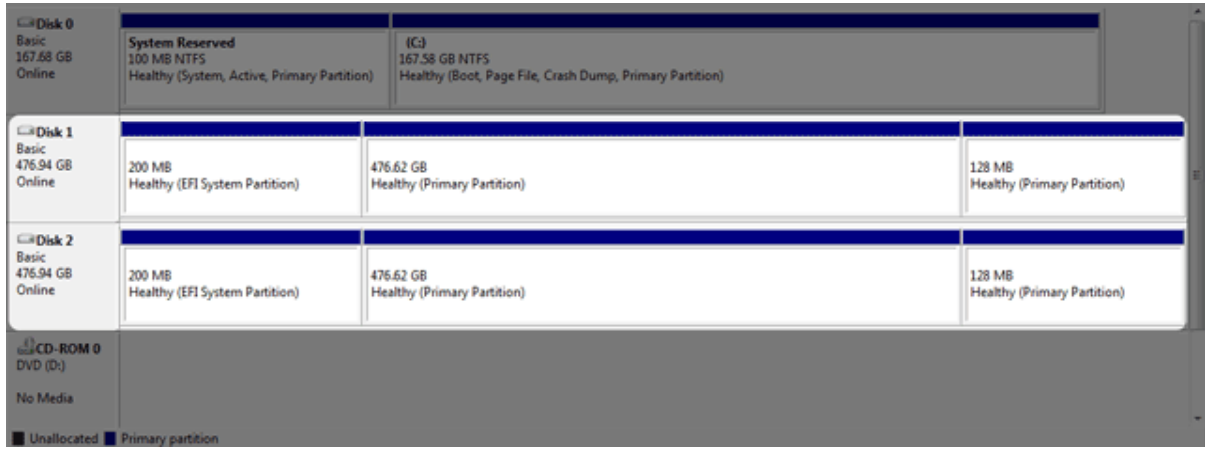

**Informação importante:** A limpeza de discos rígidos implica a destruição de dados. Caso tenha dados no LaCie 2big, a LaCie recomenda a realização de uma cópia de segurança de todos os ficheiros antes de executar os seguintes passos.

Os seguintes passos são descritos através de uma estrutura de discos rígidos padrão com dois discos rígidos. As imagens podem não representar o seu produto.

- 1. O Diskpart eliminará e formatará todos os discos rígidos que seleccionar. Por conseguinte, para evitar a eliminação de dados de outros dispositivos, desligue todos os discos rígidos externos do seu PC, à excepção do LaCie 2big. **A LaCie não se responsabiliza pela perda de dados.** O Diskpart não pode eliminar o disco do sistema.
- 2. Ligue o produto LaCie ao seu computador com Windows através do cabo USB 3.0 incluído (consulte [Efectuar](http://manuals.lacie.com/pt/manuals/2big-tbt2/connection) [a ligação\)](http://manuals.lacie.com/pt/manuals/2big-tbt2/connection). Se necessário, ligue o dispositivo (consulte [LED e botão LED de alimentação\)](http://manuals.lacie.com/pt/manuals/2big-tbt2/led).
- 3. Procure e inicie o **Diskpart**.

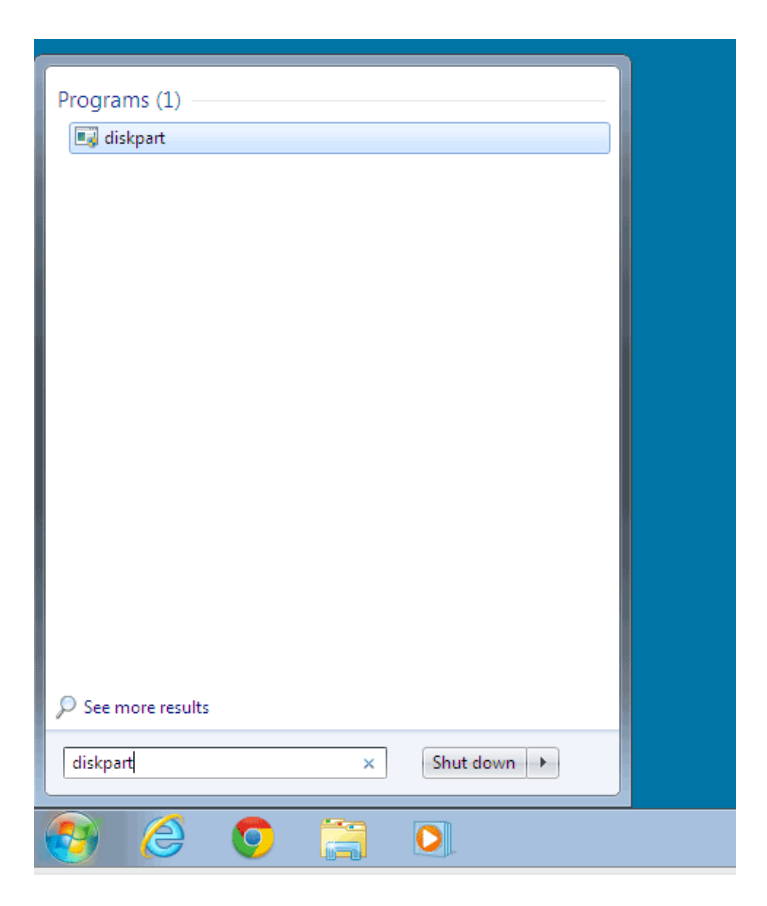

4. Na linha do Diskpart, escreva **list disk** (apresentar disco).

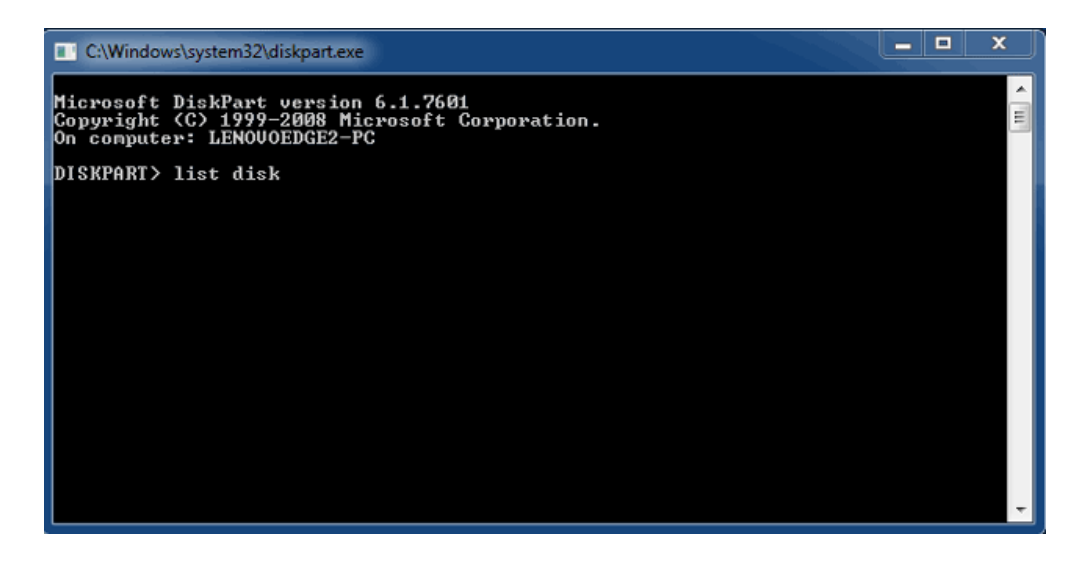

5. Certifique-se de que localiza o(s) número(s) de disco relativo(s) ao seu dispositivo LaCie e que depois escreve **select disk** *n* (seleccionar disco). n é o número relativo ao primeiro disco rígido LaCie (1 apresentado na captura de ecrã abaixo). Se não tiver a certeza em relação ao número de disco relativo ao produto LaCie, inicie a **Disk Management** (Gestão de discos). Deve visualizar o número atribuído ao produto LaCie.

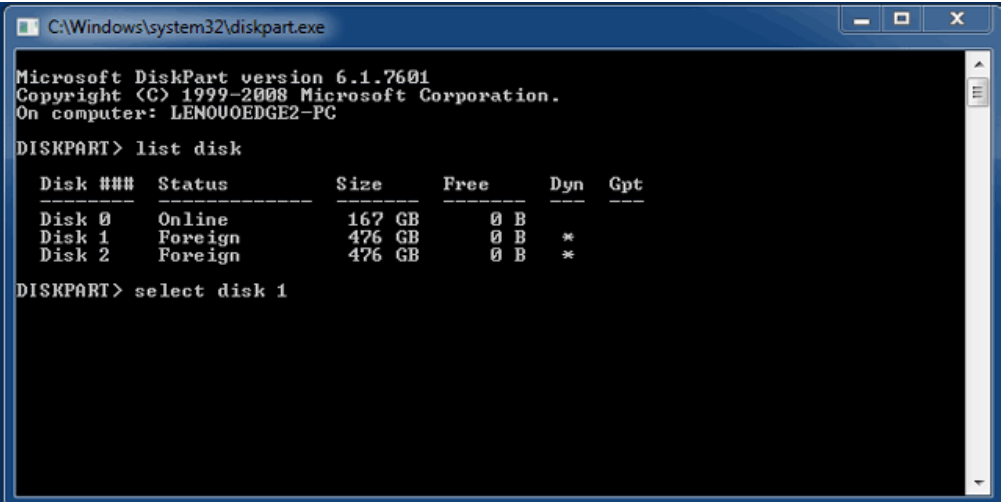

6. O Diskpart confirmará que o seu disco rígido foi seleccionado.

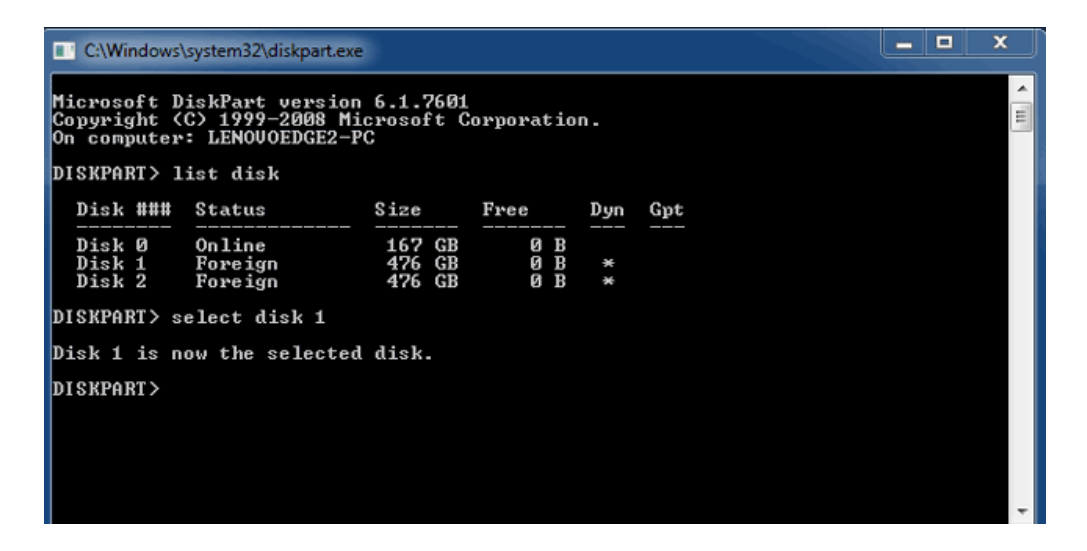

7. Para eliminar todas as partições do disco rígido, escreva **clean** (limpar).

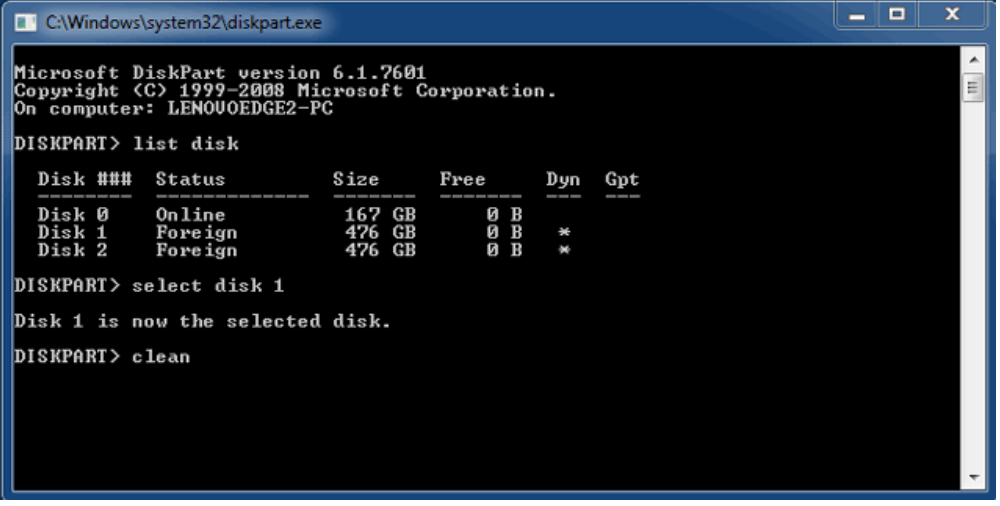

8. O Diskpart confirmará que o seu disco rígido está limpo, querendo isso dizer que as partições foram

eliminadas.

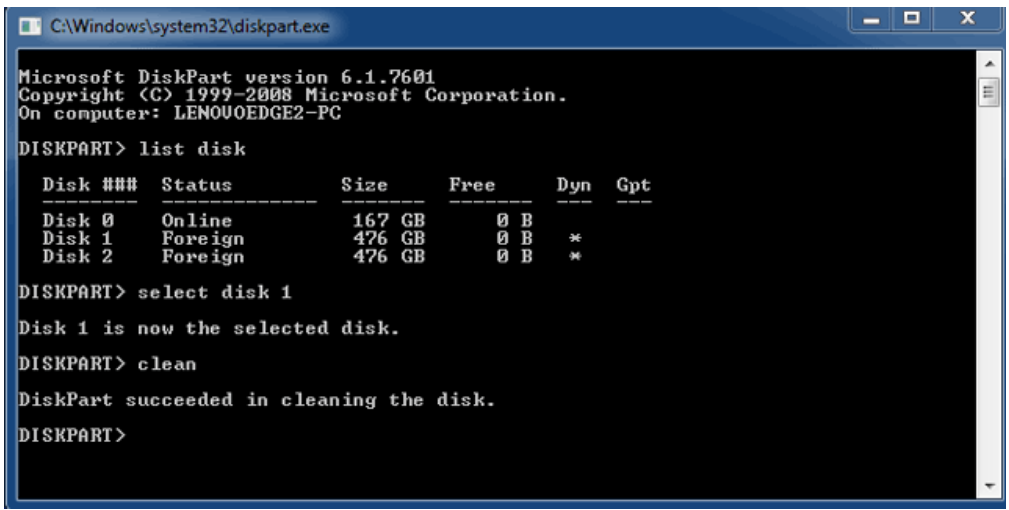

9. O produto LaCie está pronto para ser formatado para o seu sistema operativo. Consulte [Formatar](http://manuals.lacie.com/pt/manuals/2big-tbt2/formatting) para obter instruções.

#### DESMONTAR O VOLUME

Para evitar a danificação do sistema de ficheiros, é importante desmontar os volumes antes de desligar a estrutura ou o cabo da interface. Consulte [Desmontar a unidade](http://manuals.lacie.com/pt/manuals/2big-tbt2/unmounting) para obter mais informações.